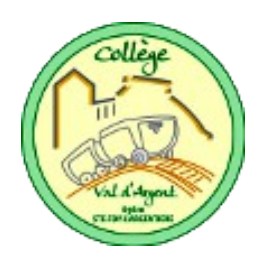

# **CONSIGNES ET CONSEILS pour l'utilisation du Chariot de Tablettes**

## **LES JOURS PRÉCÉDENTS LA SÉANCE :**

- 1. Réserver le chariot via le réseau sur « **Grr** » accessible depuis le réseau du collège (icône sur le bureau )
- 2. Vérifier qu'une prise réseau **brassée** est disponible dans la salle souhaitée (voir Joël M ou Luc R)

## **JUSTE AVANT LA SÉANCE :**

- 1. Récupérer les clés dans le casier administration
- 2. Prendre le chariot dans la réserve techno
- 3. Brancher électriquement **et au réseau** le chariot dans la salle de cours. (la borne wifi met 2 min pour s'initialiser)

## **PENDANT LA SÉANCE :**

1. **Mise en route** : intérêt principal des tablettes : distribution et allumage rapide !

#### 2. **Faire la ou les activités**

#### 3. **En fin de séance**

(a) Demander aux élèves si une tablette a moins de 50 % de charge

(b) Faire sortir les élèves et avec 2 ou 3 volontaires les ranger dans le chariot. Brancher TOUTES les tablettes si l'une a moins de 50 % de charge

#### **APRÈS LA SÉANCE**

- 1. Ranger le chariot en salle info.
- 2. Brancher la prise électrique et le réseau **et enclencher l'interrupteur** de charge automatique si besoin (bouton sur le côté)
- 3. Ranger les clés

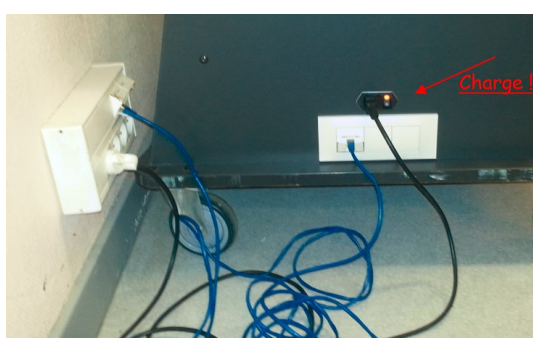

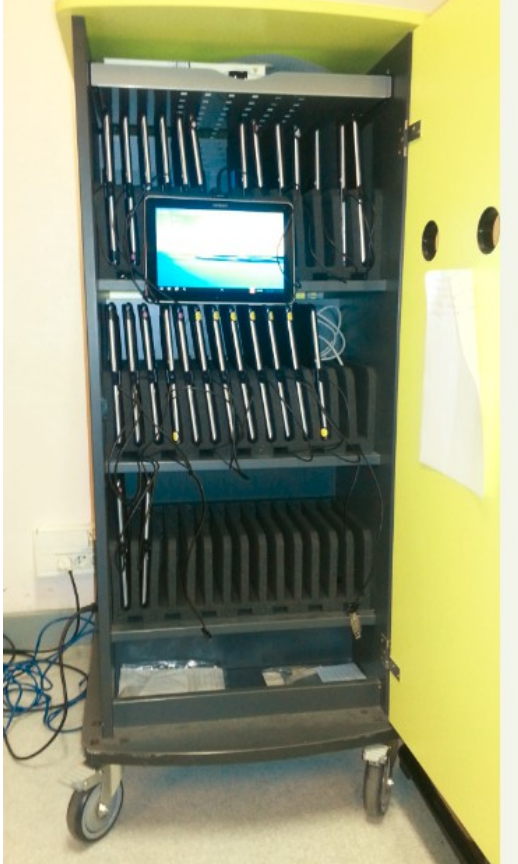

### **Remarques diverses et solutions rapides à quelques problèmes :**

– Les tablettes sont très pratiques pour de petites recherches ou activités ponctuelles qui ne nécessitent pas une heure en salle info.

- Si une tablette ne se connecte pas, vérifier si le wifi est actif !
- Le mot de passe du compte utilisateur ou du wifi est pré-rentré, il n'y a pas lieu normalement de le remettre mais, au cas où, il vaut mieux les connaître !
- **En cas de réservation partielle** (EPS ou autres): Réserver de 8h à 8h15 pour le matin ou de 12h15 à 12h30 pour l'après midi et indiquer EN MAJUSCULE le nombre de tablettes et la durée. Ce système permettra aux autres professeurs de réservez aussi... en attendant mieux !

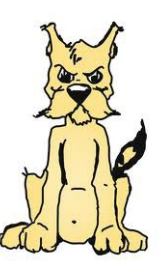